## $\Rightarrow$  Bild in GIMP öffnen

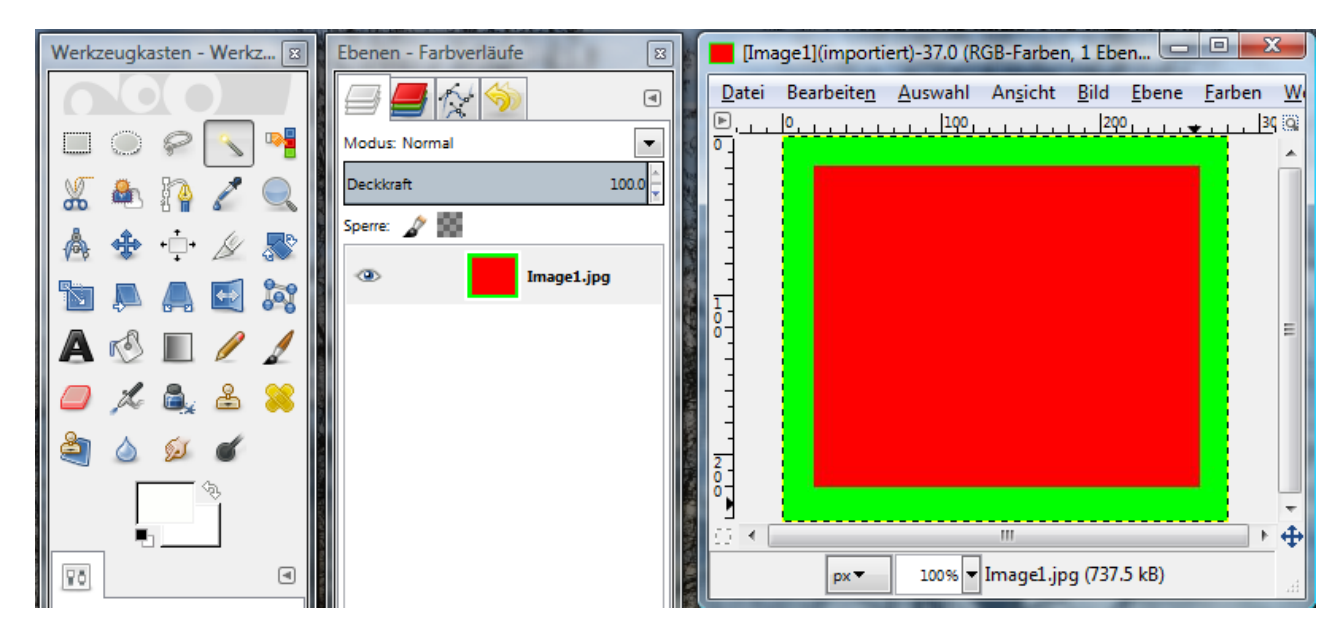

- Funktion "*Ebene / Transparenz / Alphakanal*" hinzufügen
- $\Rightarrow$  Zauberstab auswählen

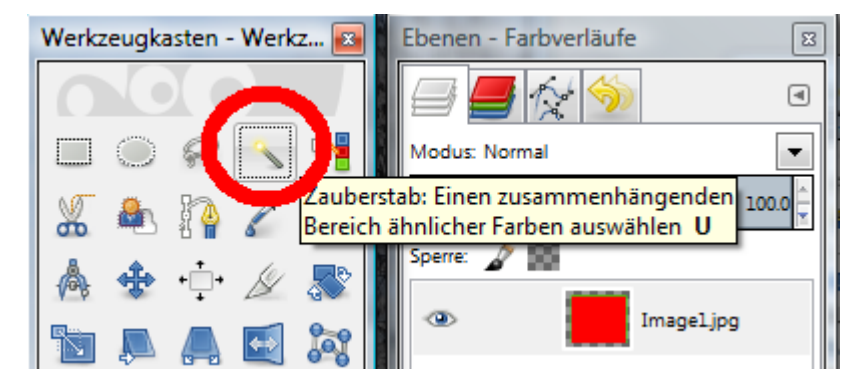

- $\Rightarrow$  auf gewünschte transparente Fläche klicken
- "*Entf*" drücken

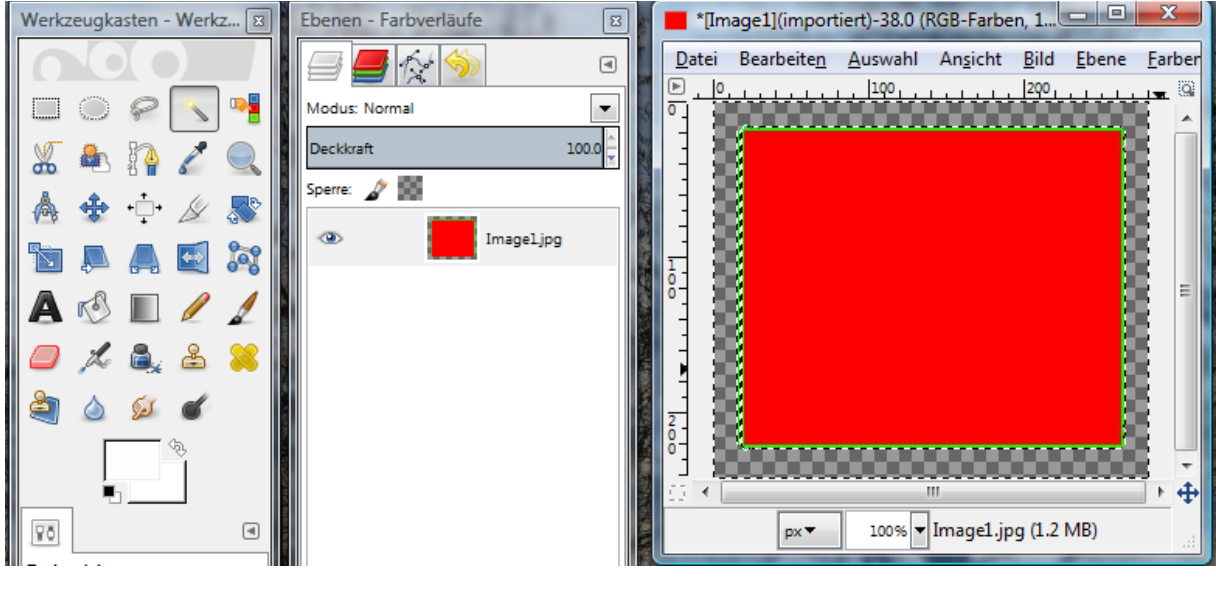

 $\Rightarrow$  Bild exportieren (z.B. als GIF)